# **ASSEMBLY INSTRUCTIONS**

## Dual Motor Standing Desk

# RISEDESK

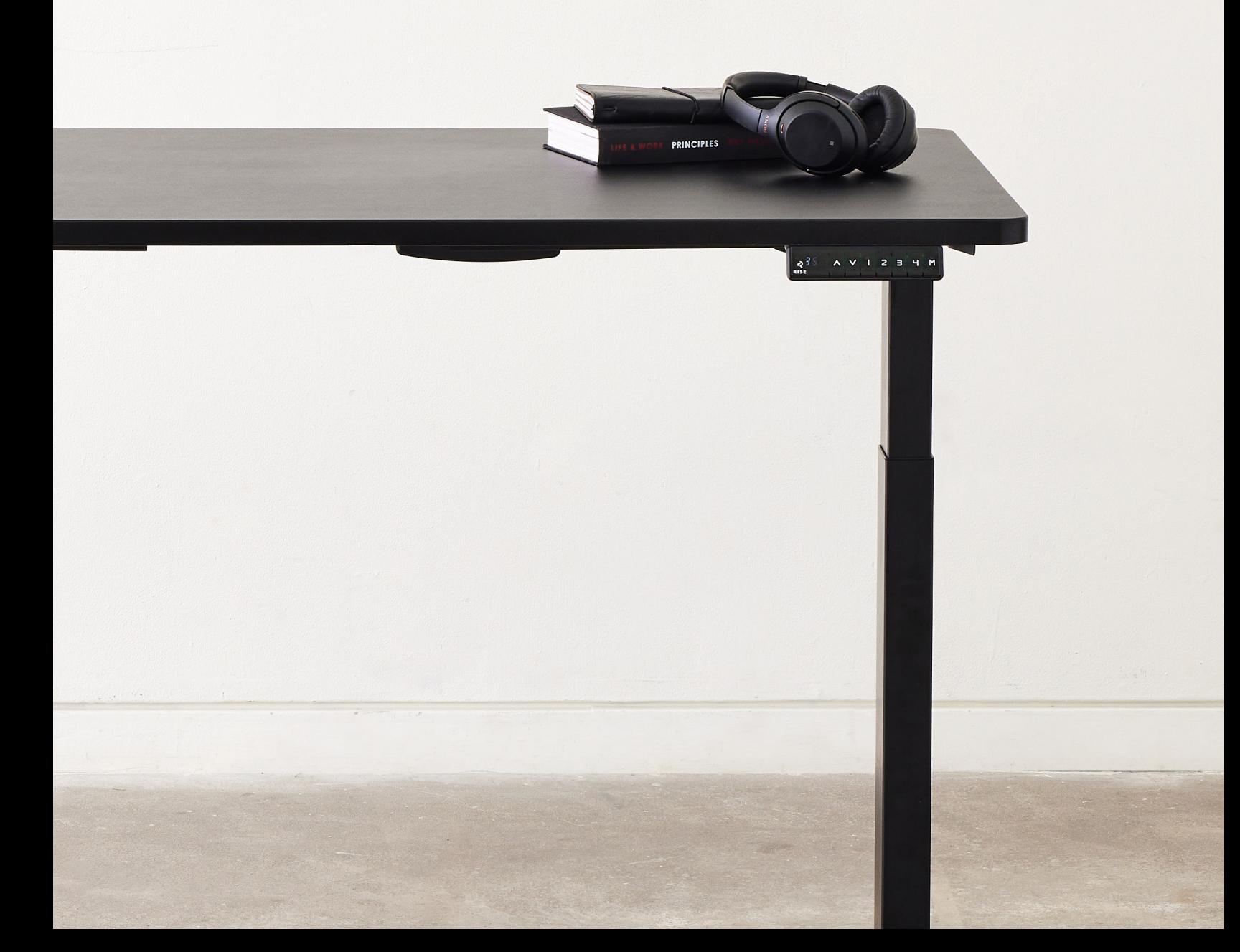

**Welcome to #risefam! You are just a 30 minute setup away from improving your health. We are so excited to have you join our community!**

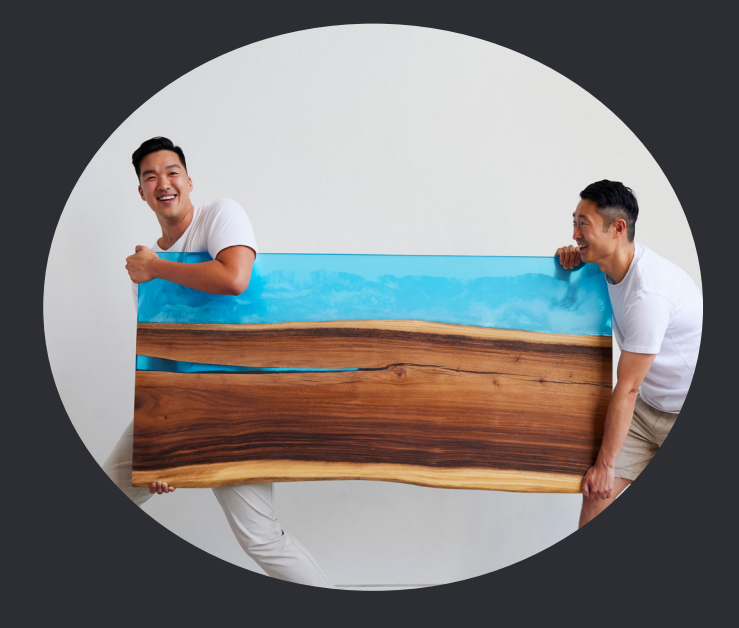

*- Mike & Michael* 

Feel free to start your installation journey by scanning the QR code and scrolling down to assembly for a video tutorial or turn to the next page for step 1.

*If you have any questions regarding our products or assembly, please contact us at happy@risedesk.io*

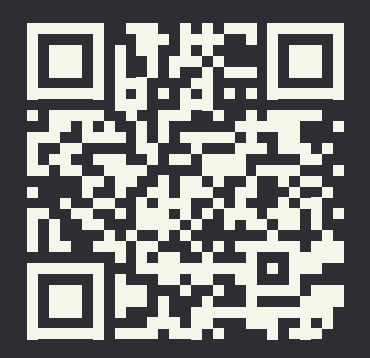

# RISEDESK

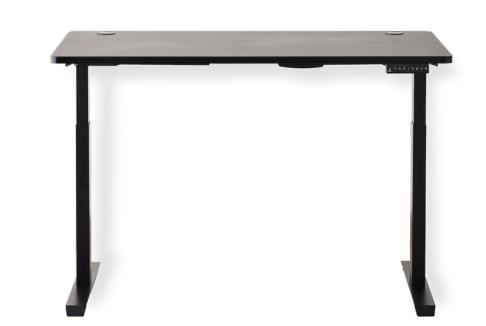

### **TABLE OF CONTENTS**

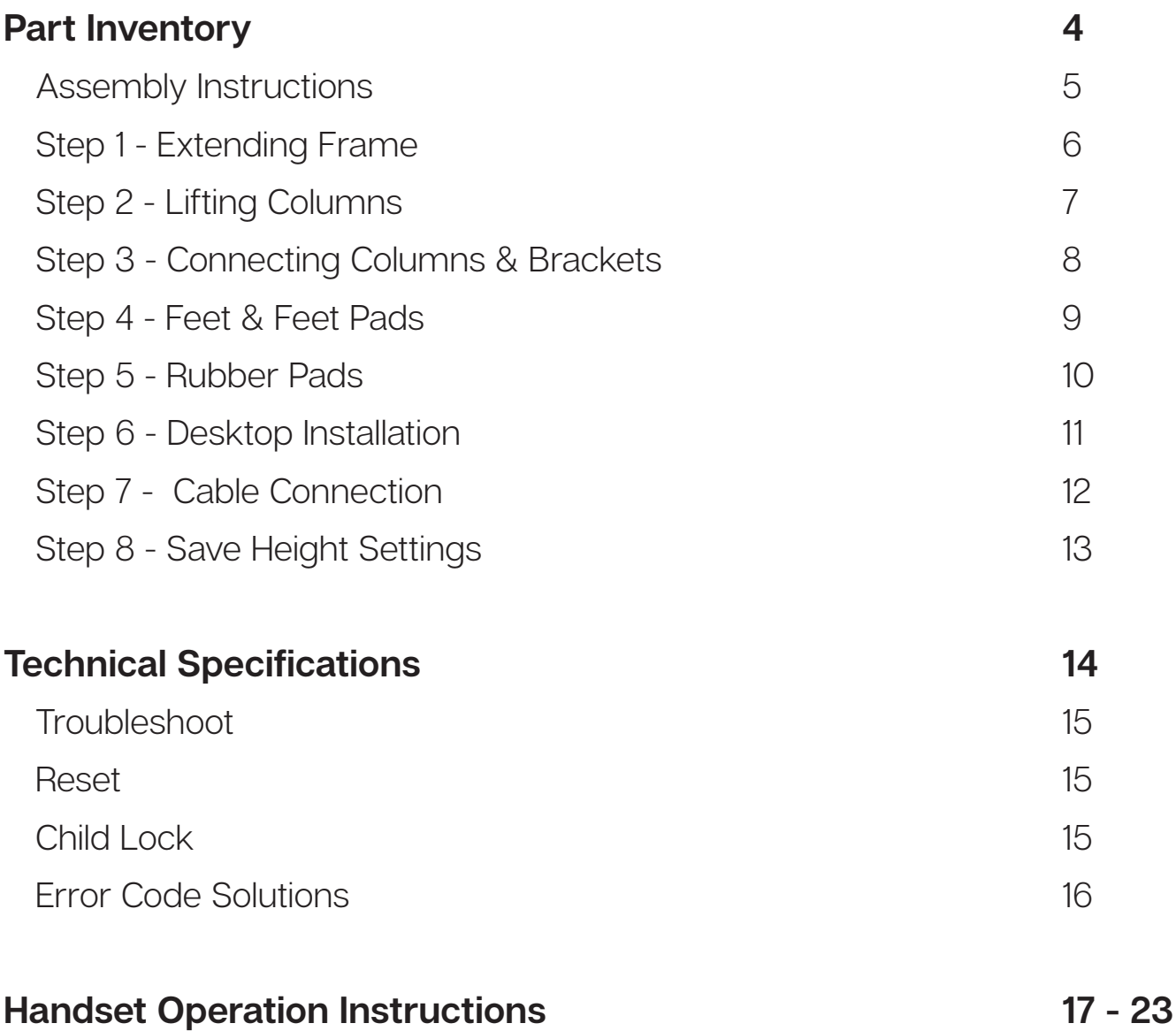

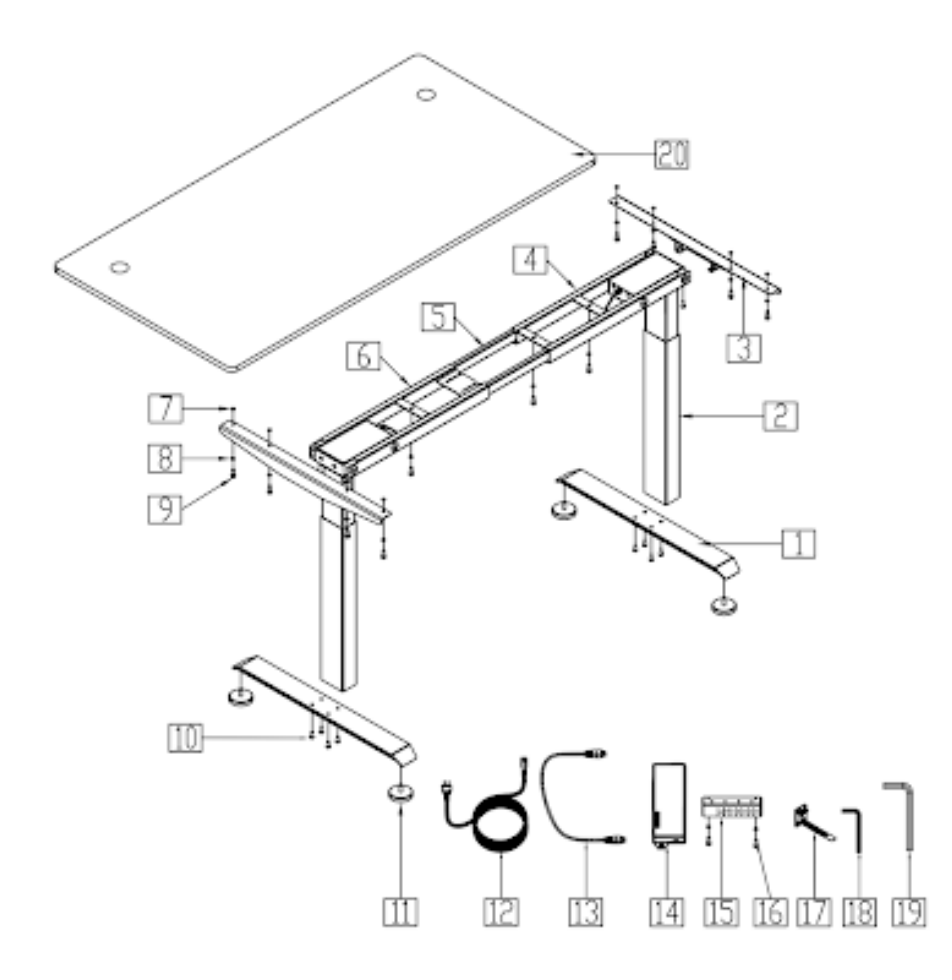

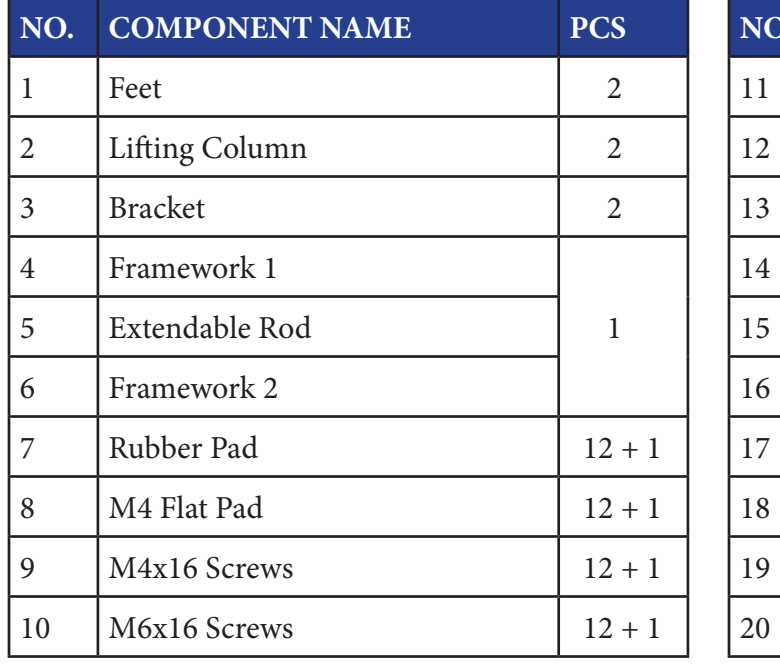

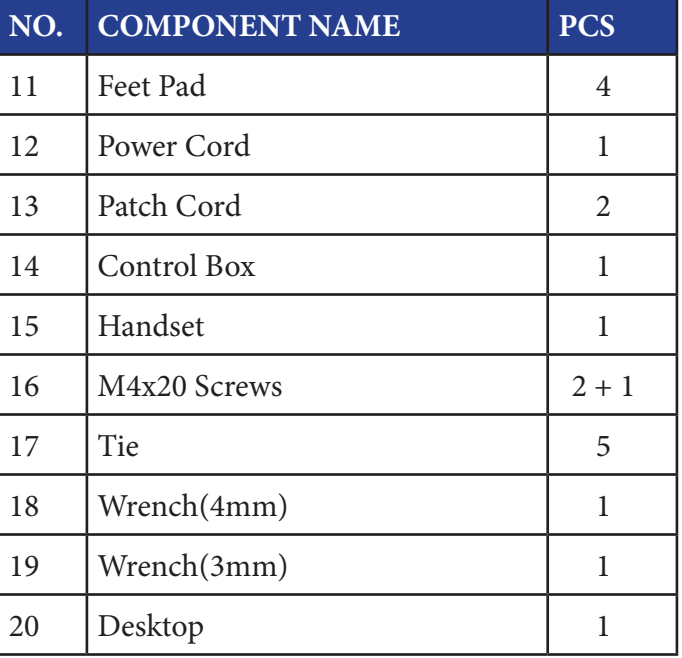

 *Note: All screws and pads include one additional piece.* 

# **Assembly Instructions**

# **STEP 1 - EXTENDING FRAME**

- 1) Partially untighten 8 screws with provided allen key.
- 2) Extend frame open approximately 1 foot.

Tool: 4mm Wrench (included in box)

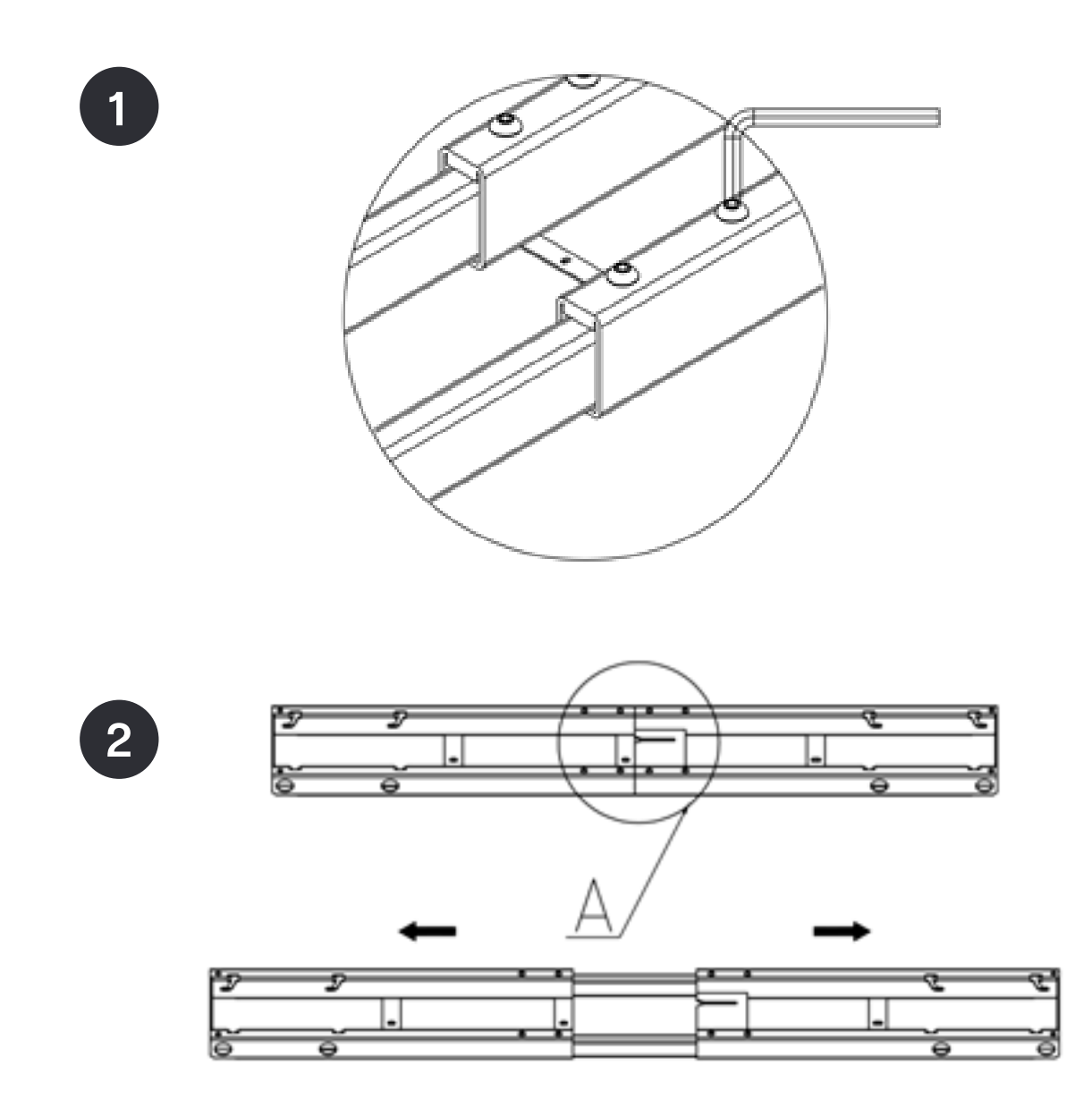

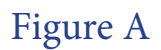

# **STEP 2 - LIFTING COLUMNS**

Put the lifting columns into the frame, tighten the pre-screwed 8 M6x16 bolts on lifting columns, as show in figure B.

Pre-screwed bolt in lifting columns Tool: 4mm Wrench (included in box)

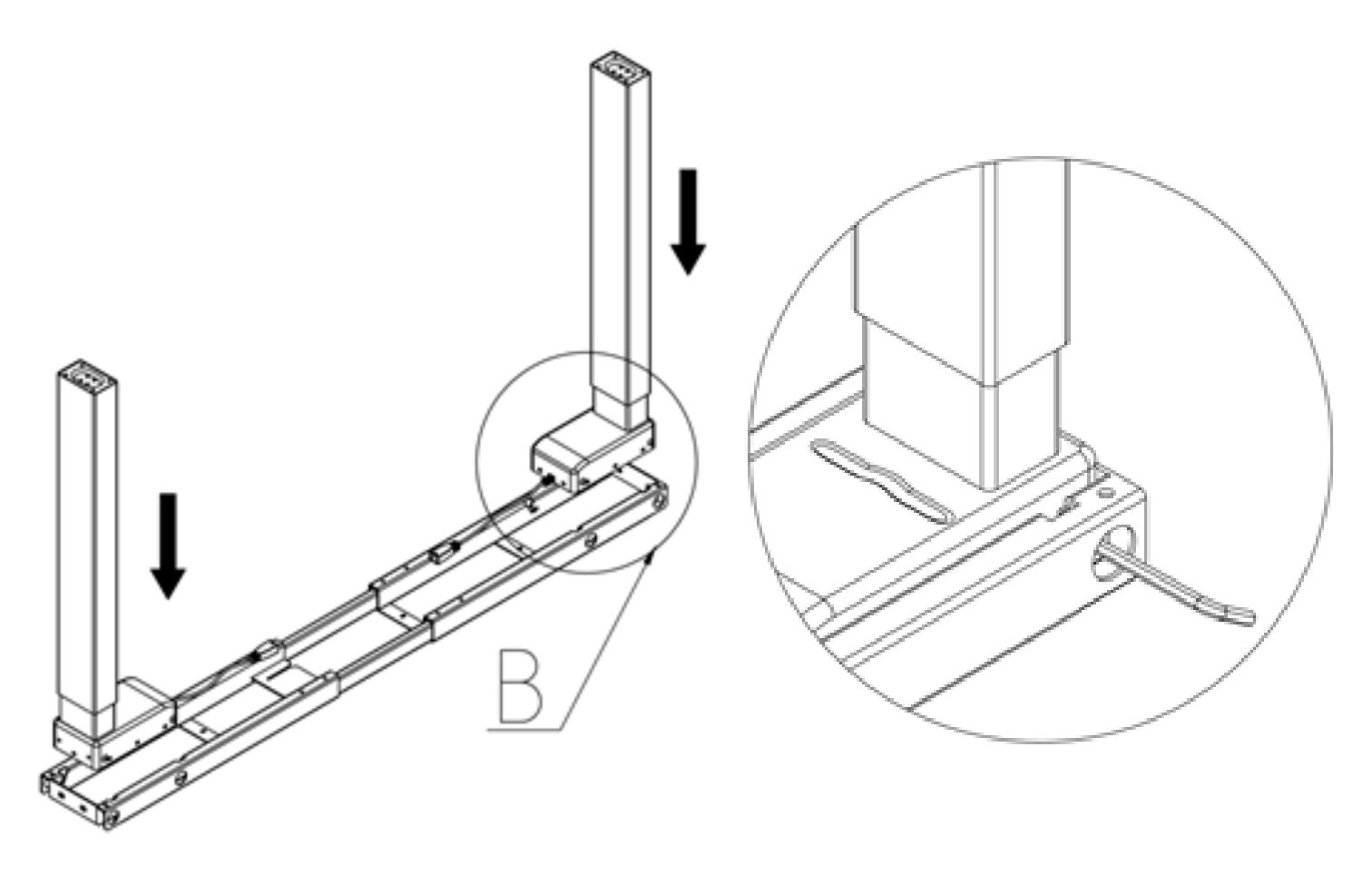

Figure B

 *Note: If lifting column does not slide in to frame, slightly loosen the pre-screwed bolts before.*

## **STEP 3 - CONNECTING COLUMNS & BRACKETS**

Insert connecting blocks of the bracket into the frame top, tighten together with bolts, as shown in figure C.

Pre-screwed bolt: 4pcs M6x16 Tool: 4mm Wrench (included in box)

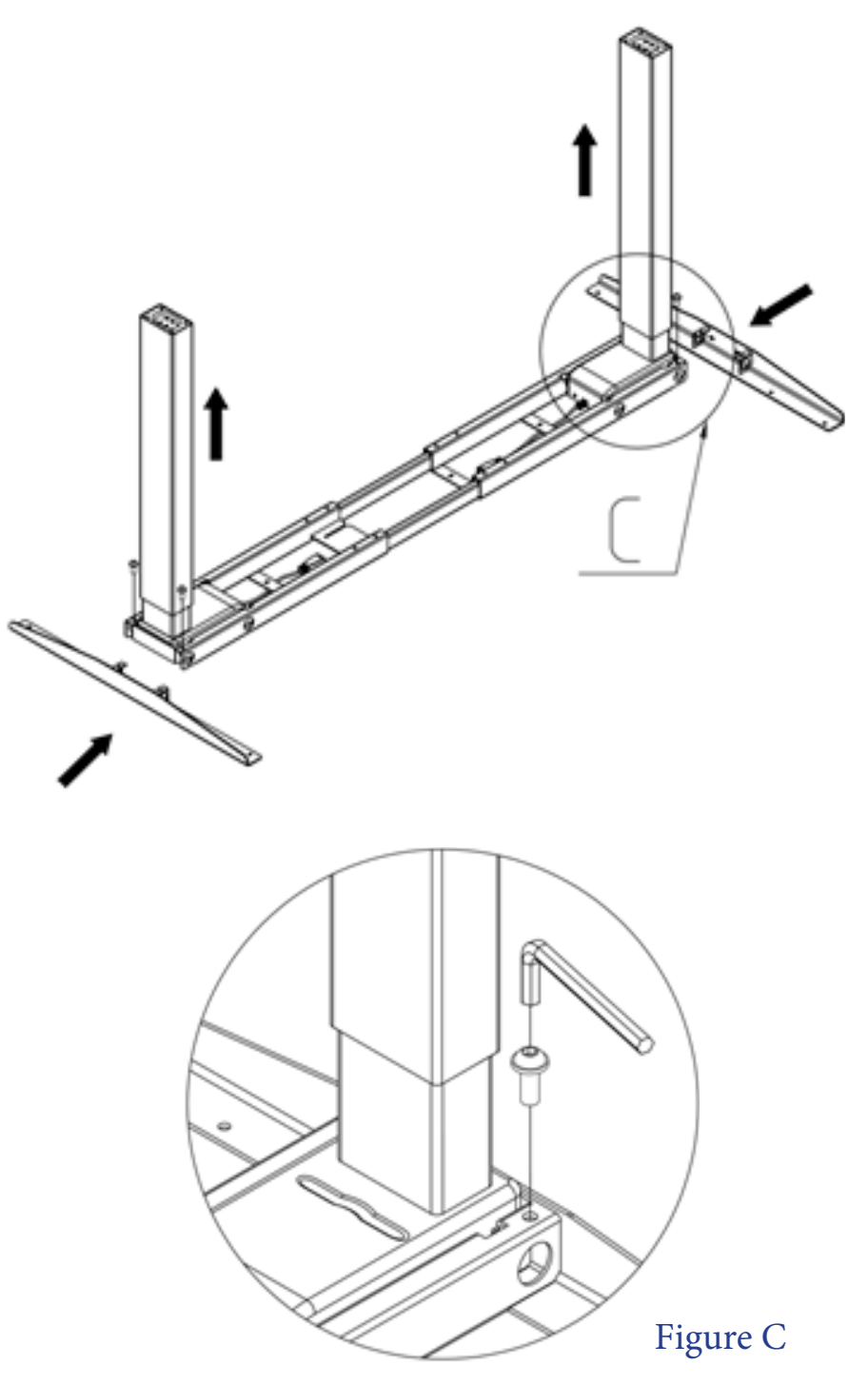

# **STEP 4 - FEET & FEETPADS**

1) Install the Feet on the lifting columns and tighten with bolts.

2) Tighten the feet pads.

Pre-screwed bolt: 8pcs M6x16 Tool: 4mm Wrench (included in box) Feet pads (4pcs)

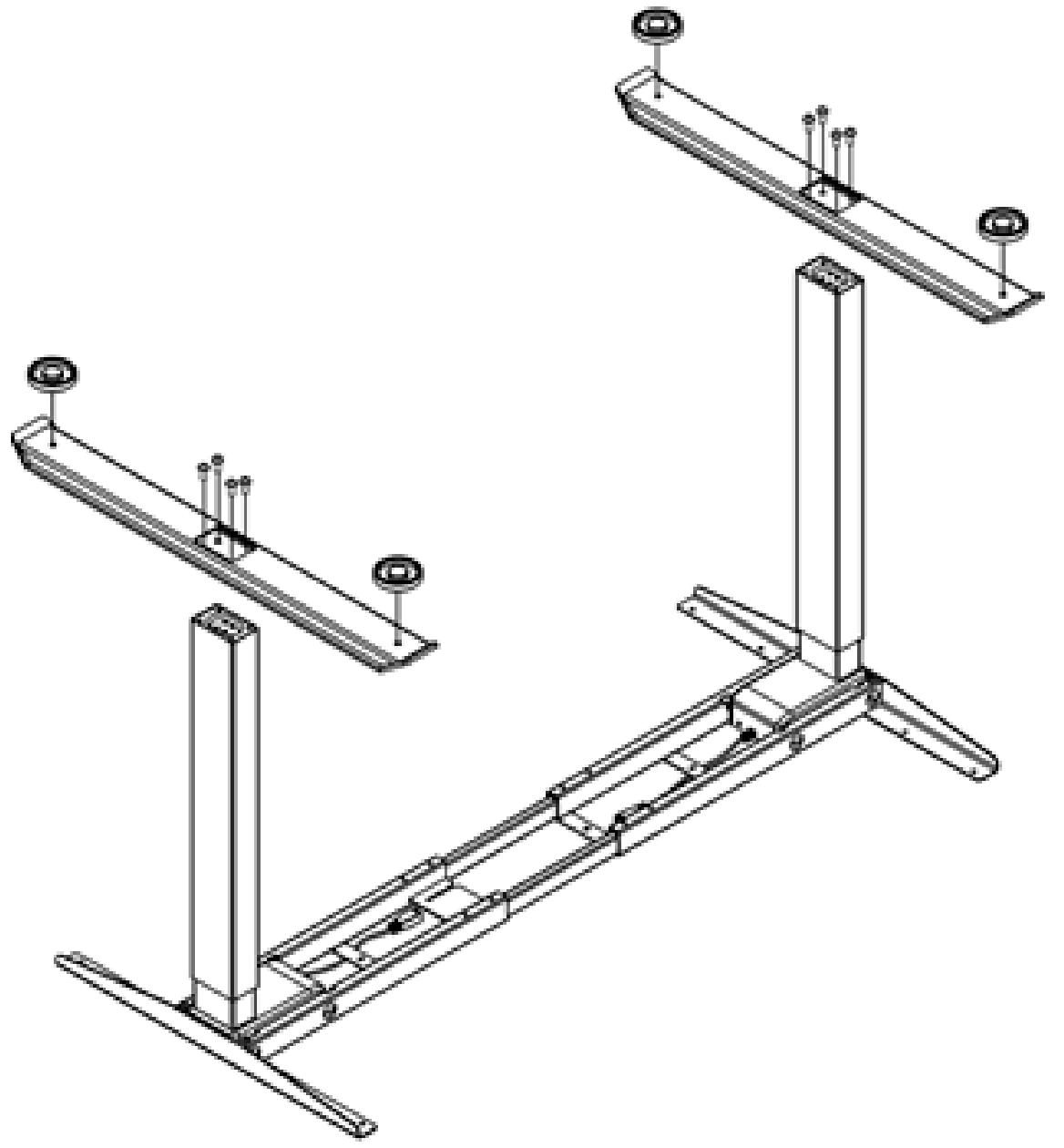

# **STEP 5 - RUBBER PADS**

Stick the 12 rubber pads on the holes on the underside of the desk top table.

12 rubber pads

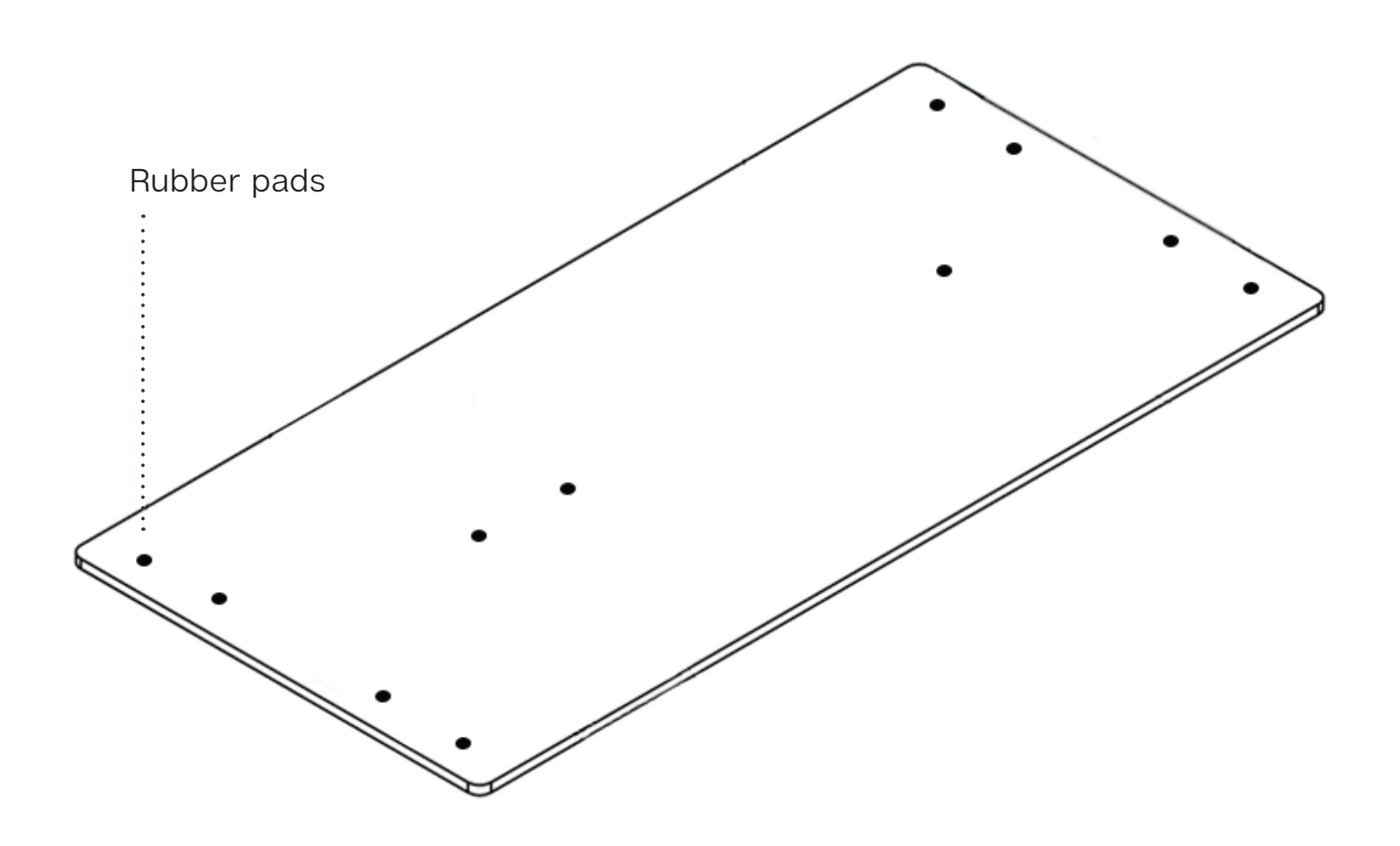

# **STEP 6 - DESKTOP INSTALLATION**

- 1) Place desk frame on desktop matching holes to rubber pads.
- 2) Screw in 11 M4x16 screws in visible holes to connect frame and top.
- 3) Use two M4x20 screws to install handset to preferred side of the desktop

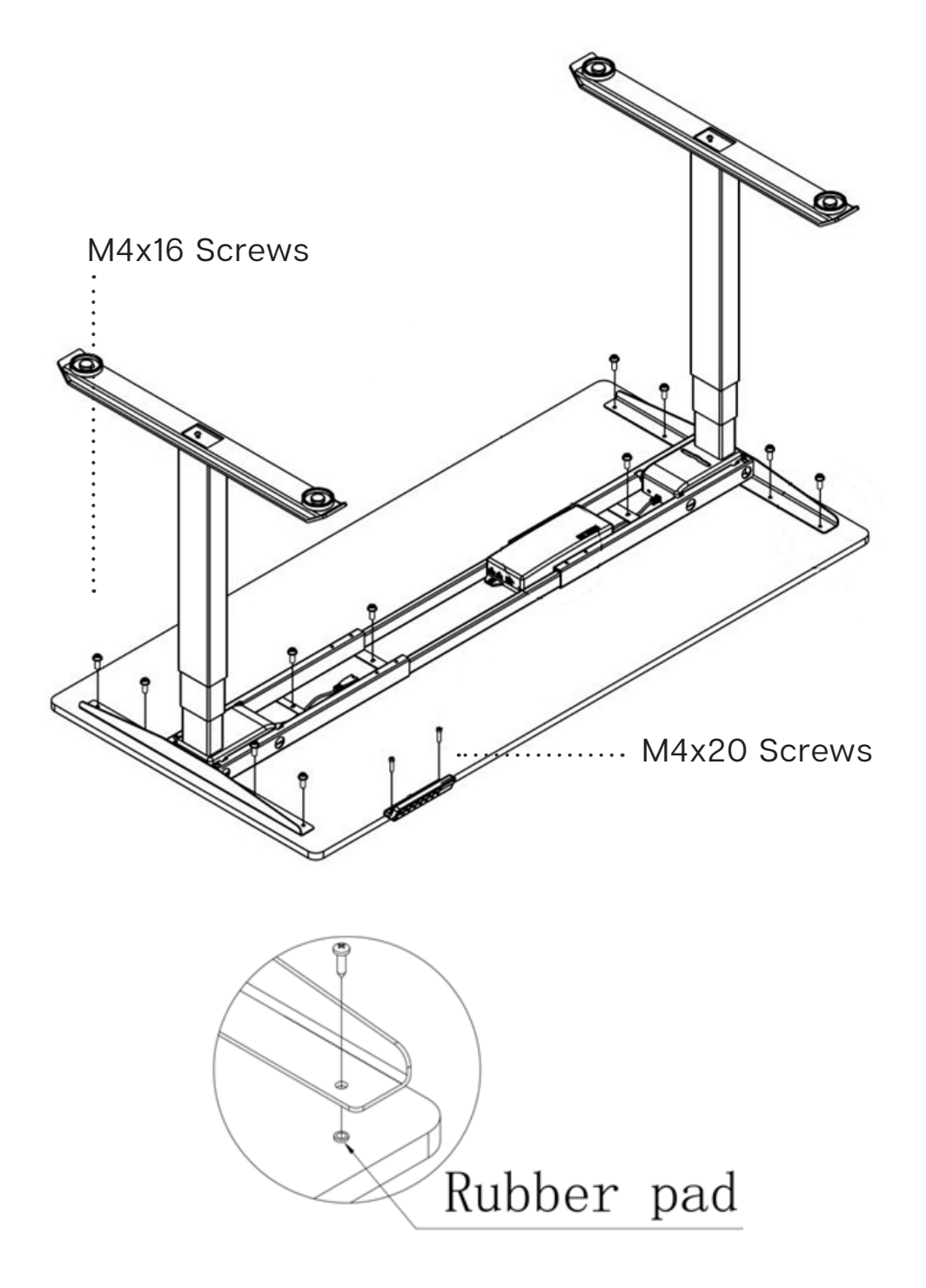

## **Step 7 - Cable Connection**

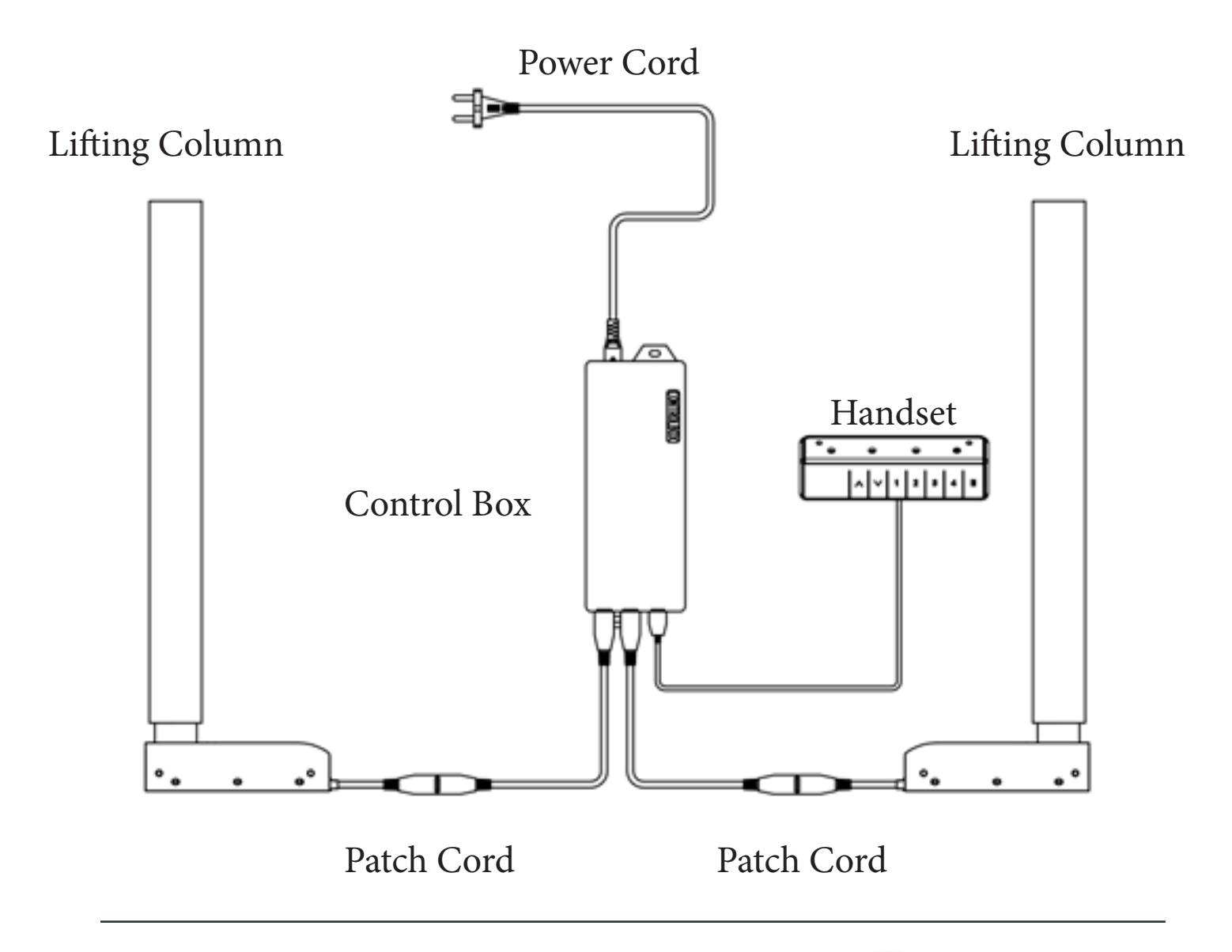

Mount control box in the designated slots on the desk frame underneath the desk.

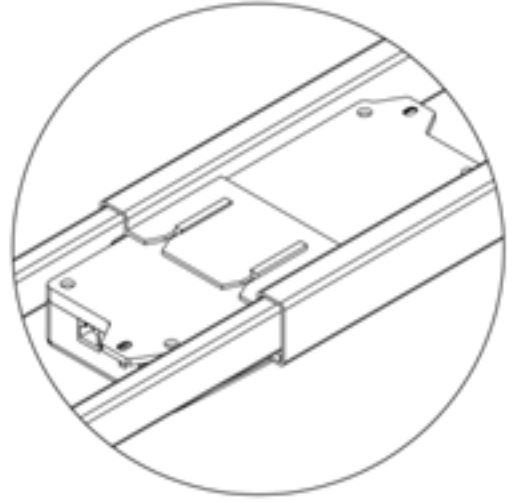

### **Step 8 - Save Height Settings**

# **Congratulations**

#### **You've assembled your Risedesk**

#### **You're almost fully set up. Now to set up your specified height functions**

- 1) Plug the power cord into an outlet.
- 2) Use the arrow keys to move your desk to your desired height.
- 3) Once your desk is at your desired height press the M button.
- 4) Press on any numbered button to save that specific height.
- 5) Repeat steps 1 through 4 to save heights to other numbered buttons.

#### *Troubleshooting:*

*\*If desktop does not raise properly ensure that your control box is mounted properly on the deskframe. \*If desktop does not raise past a certain point, ensure there is nothing obstructing above the table. \*If only one leg moves, double check if everything is plugged in tightly.*

# **Use Instructions**

#### **Troubleshoot**

**\*\*\*Note: Before using, the control box should be fixed flat at the bottom of the desktop, as there is a balance detection device in the control box. A reset prompt "rES" will appear if not flat. When "rES" appears, please press the reset method to restore factory Settings.**

#### **Reset**

When the handset displays "**rES**", reset is required. Press and hold the down button, after 5 seconds the desk will begin to lower to the lowest height then slightly rise. Reset finished. Release the down button.

#### **Child lock**

The handset can be locked to prevent accidental activation or movement of the desk. Hold "UP" and "DOWN" buttons at the same time for 5 seconds. Handset will display "LOC", and will be locked. Hold "UP" and "DOWN" buttons for 5 seconds to unlock.

#### **Handset Displays Error Codes and Solutions**

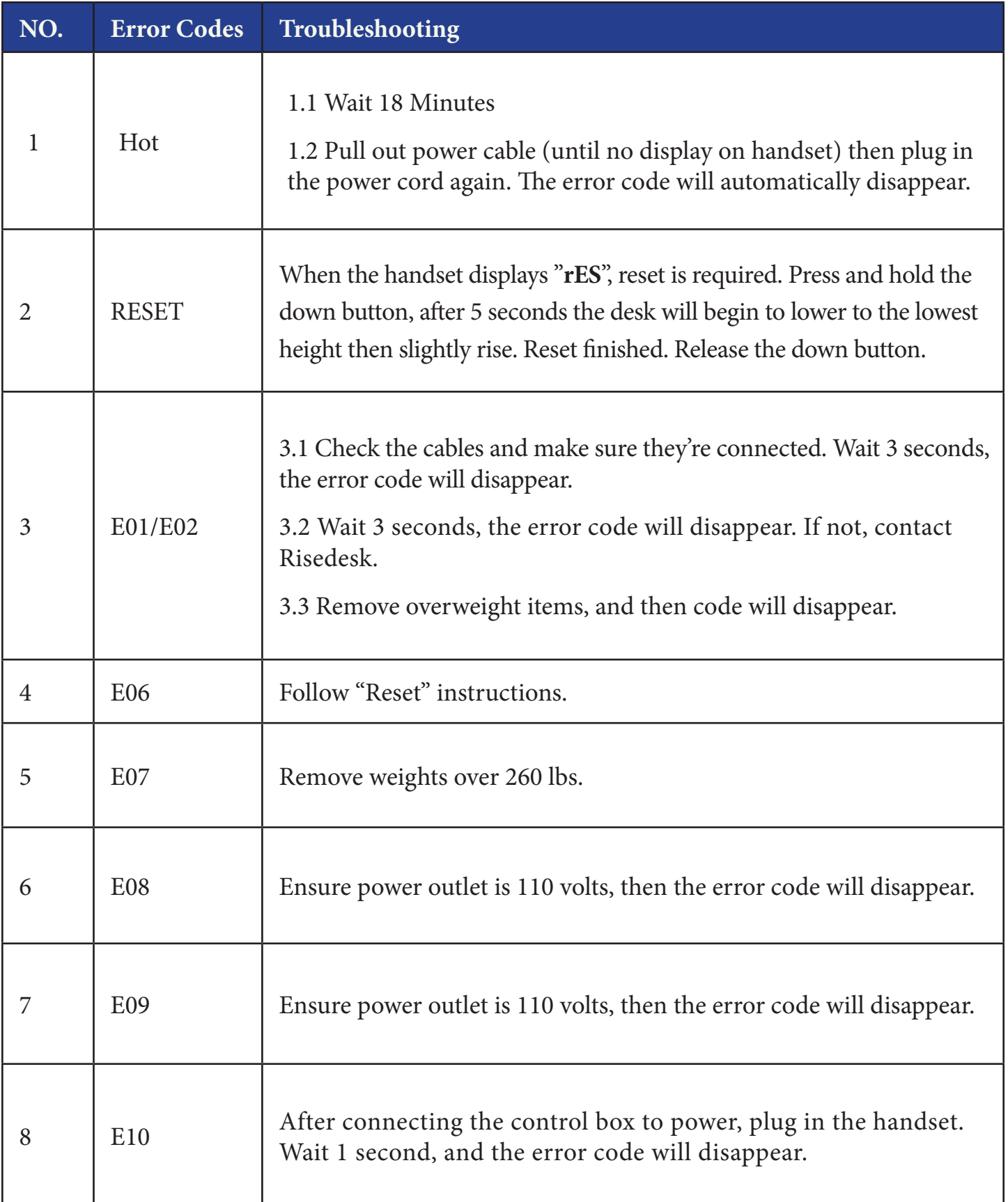

# **Handset Operation Instructions**

#### **Meaning of each key function**

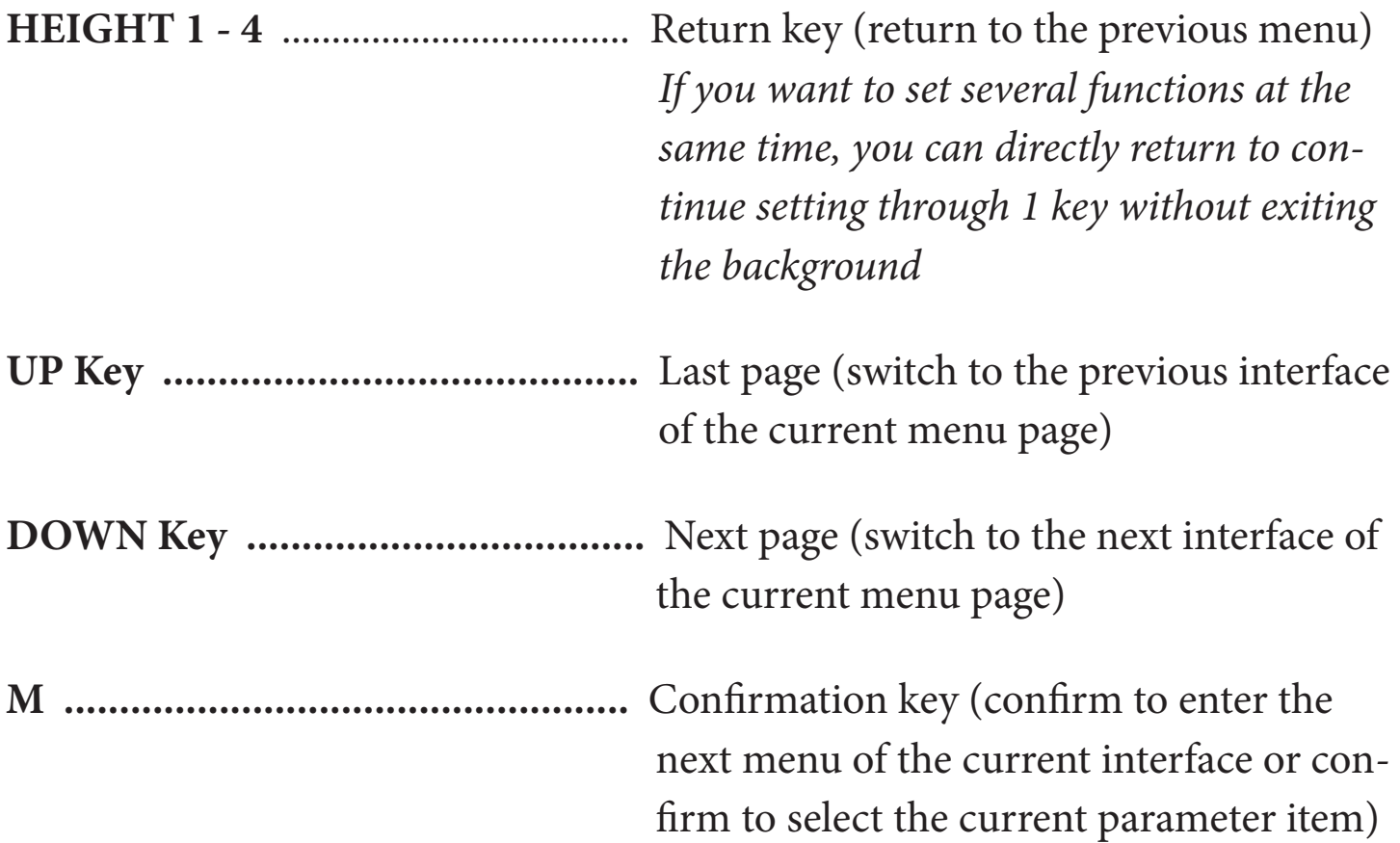

#### **How to enter the background of manual controller**

- 1. Press "M" button and hold 3 seconds, handset display "S--", Release"M"button,
- 2. Press "M" button to enter, Display " 1Un"
- 3. Press UP or Down to find "1Un~12D" different functions

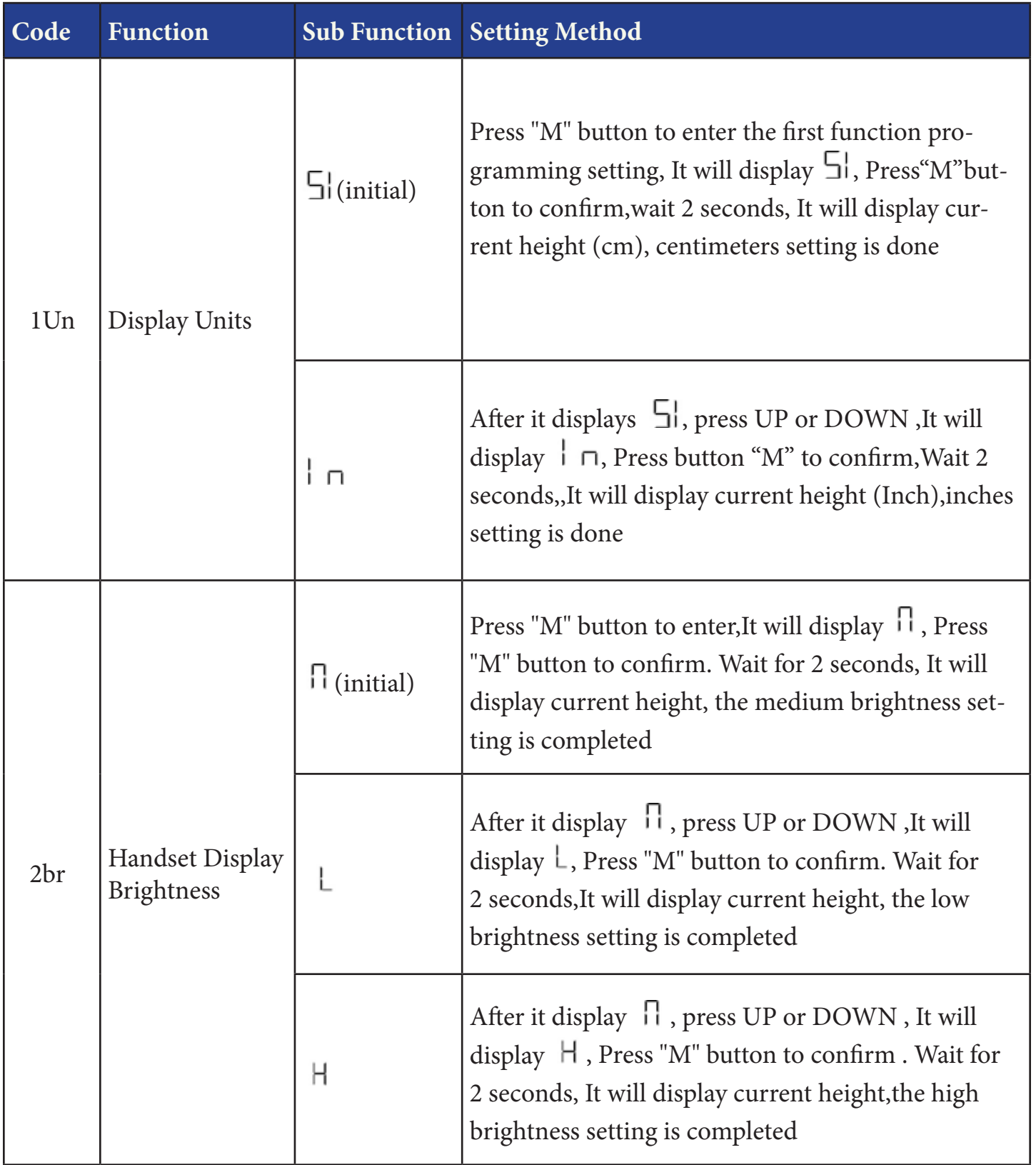

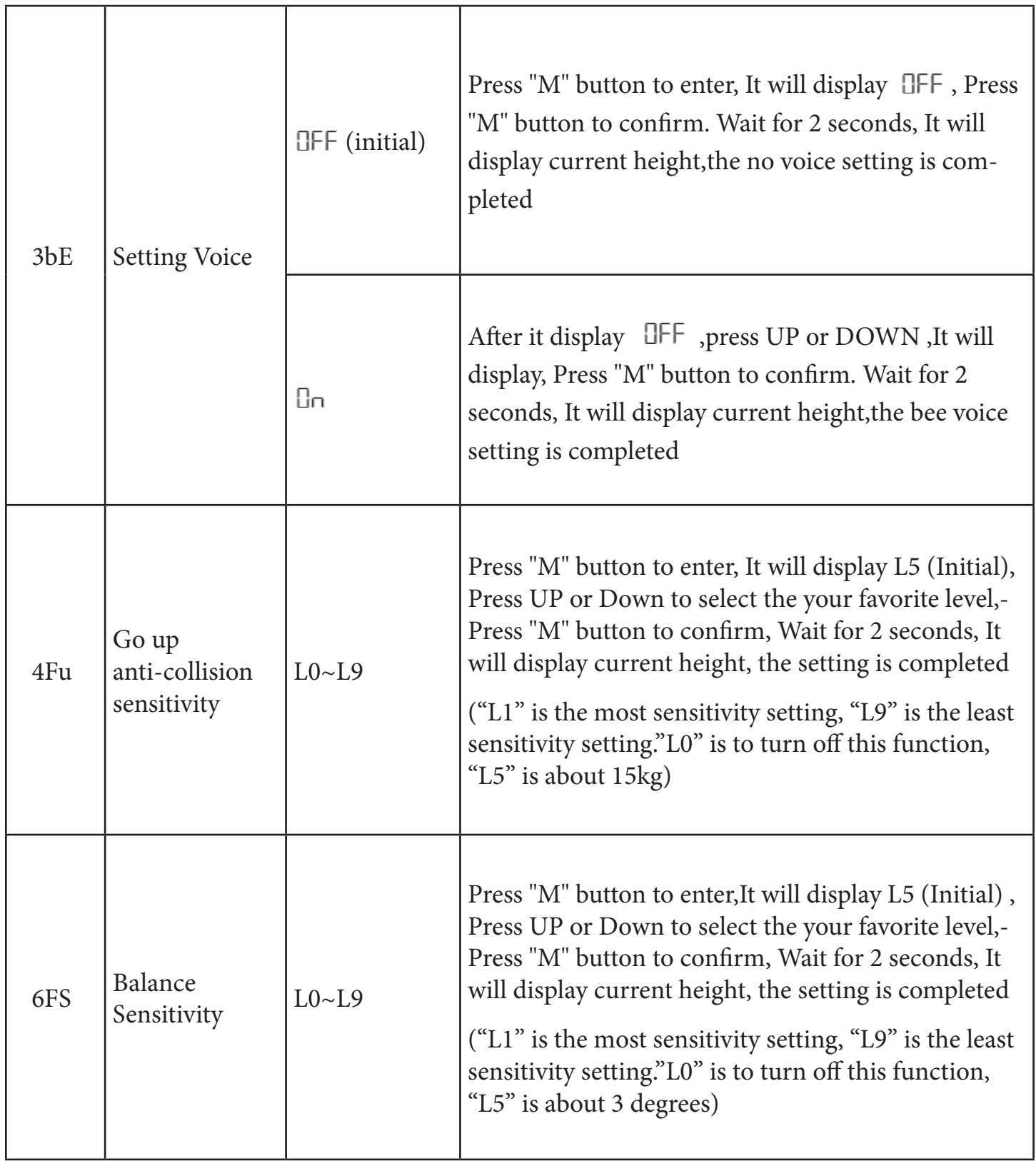

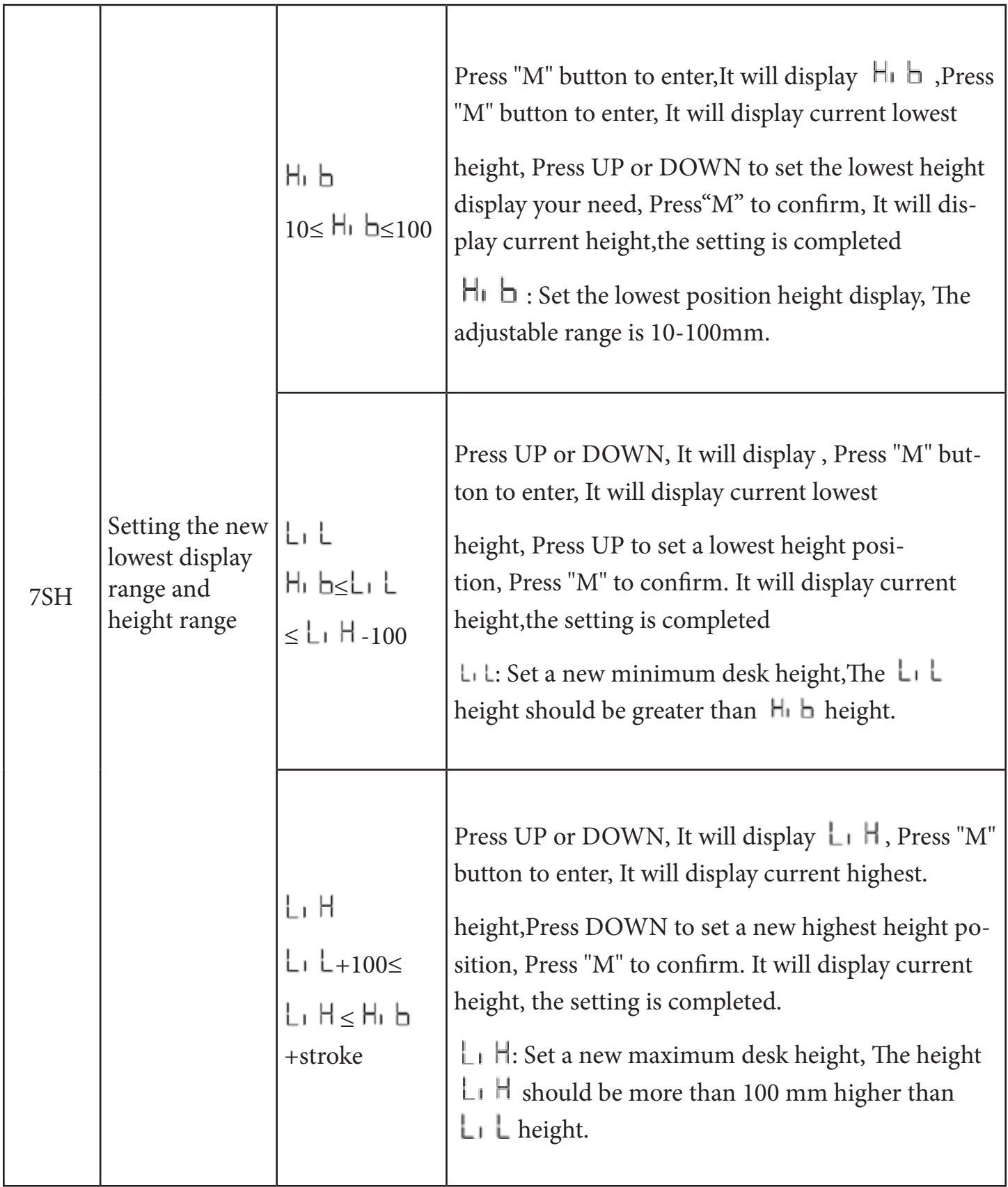

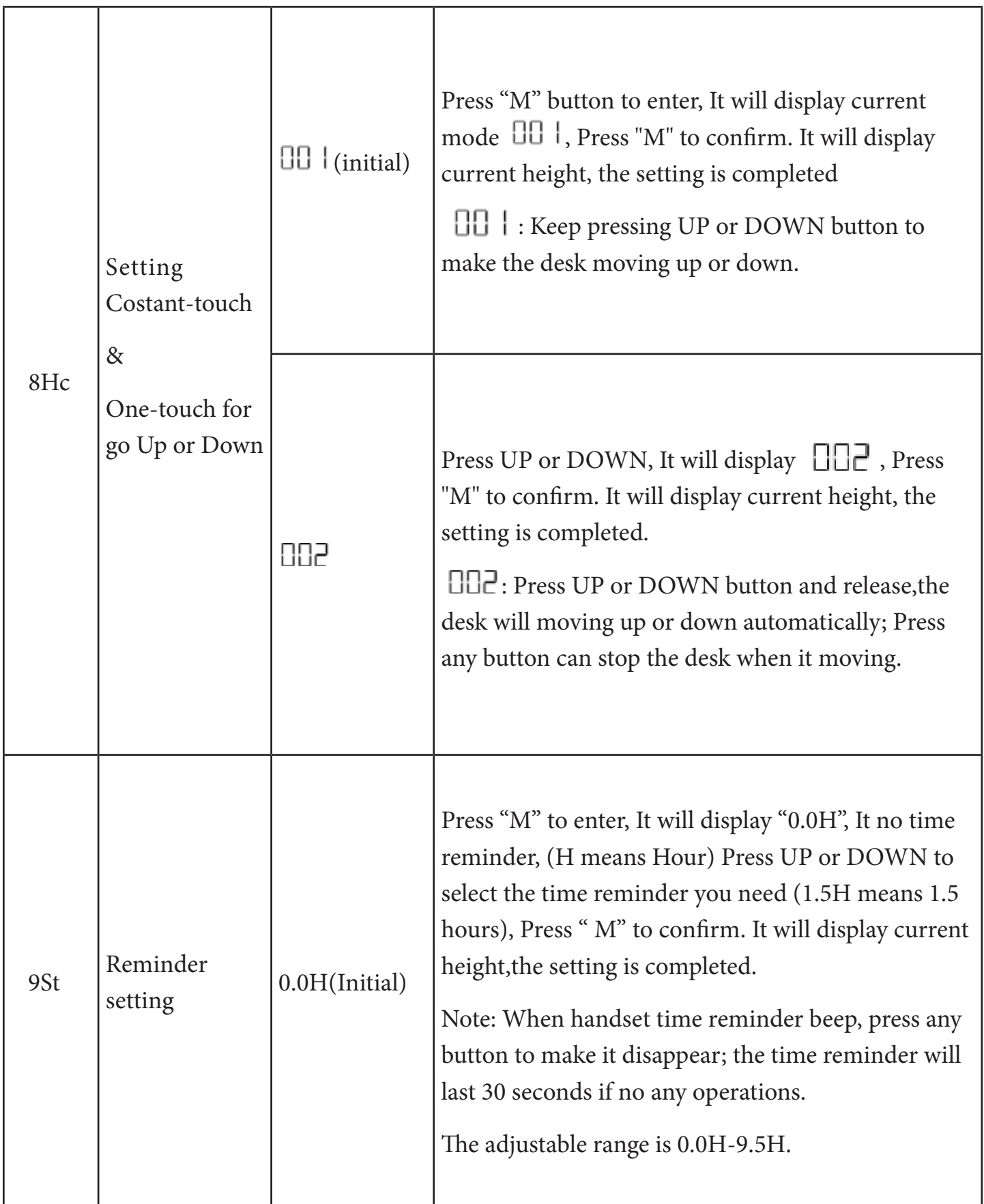

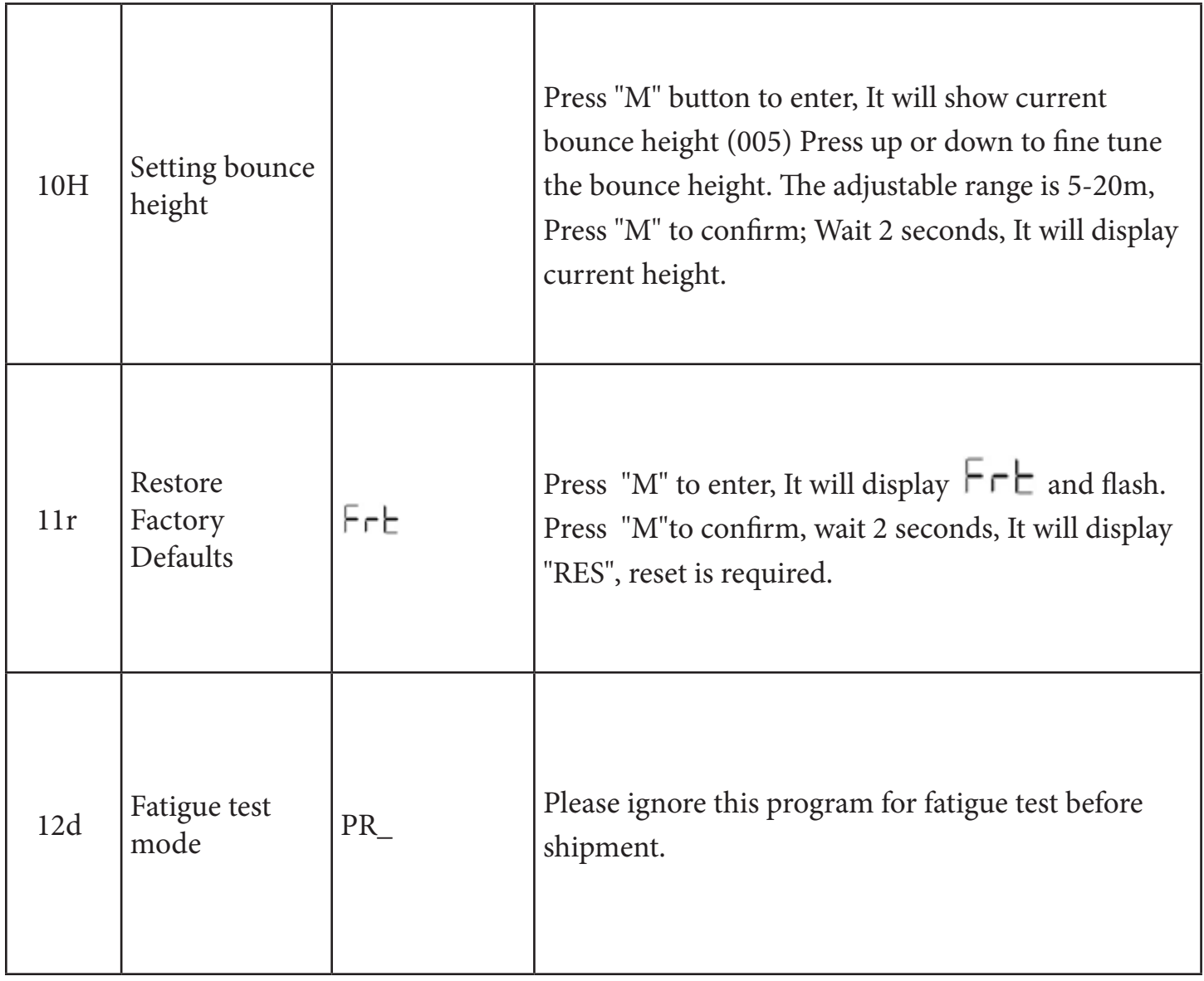

#### **Notice**

- 1. This product must be used under the correct technical parameters.
- 2. Keep away from liquids, corrosive gases, dusty environment.
- 3. Contact us when necessary.

### **RISEDESK**

Toronto, Canada happy@risedesk.io www.risedesk.io @risedesk.io